## Accesso a Moodle/E-learning

## 1) Digitare sul motore di ricerca "diagnostiche.campusnet.unito.it"

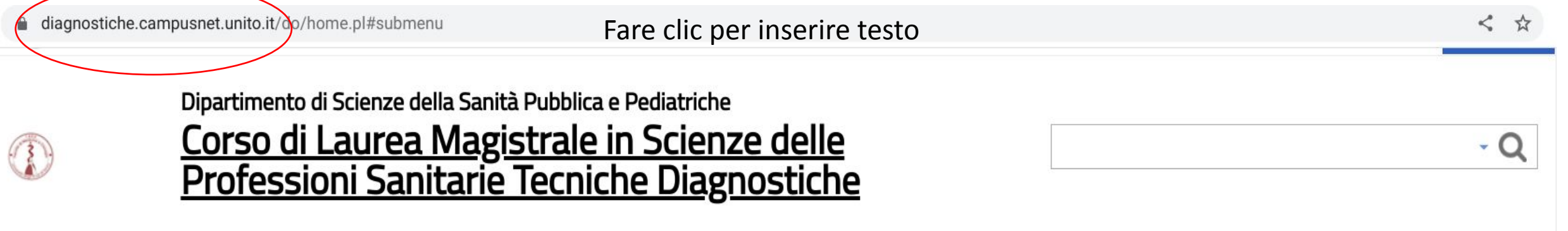

Coronavirus: aggiornamenti per la comunità universitaria / Coronavirus: updates for UniTo Community

Studiare  $\sim$ Home  $\parallel$  corso  $\sim$ Iscriversi • Laurearsi v 2) Cliccare "Studiare" e selezionare "E-learning"

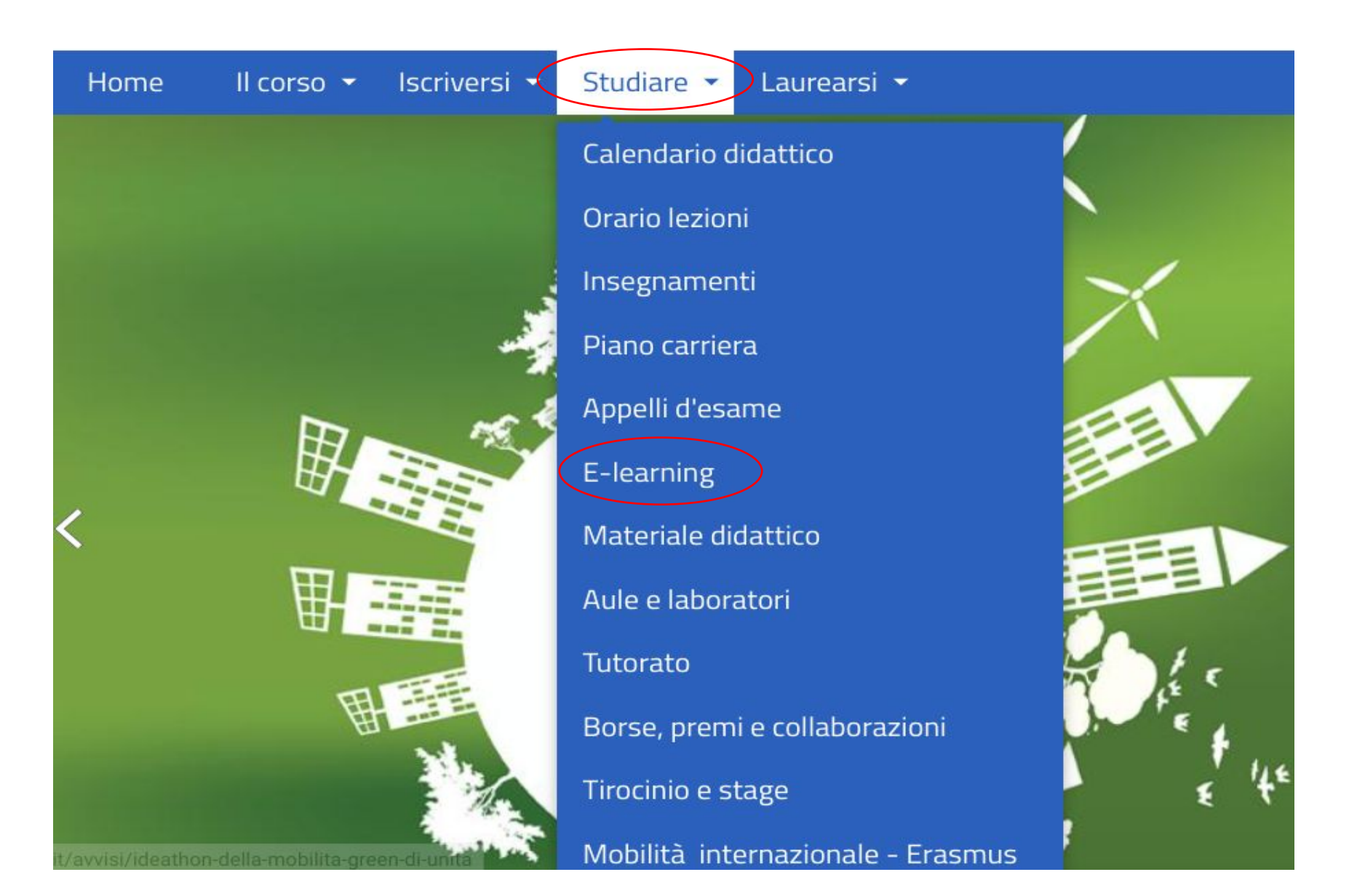

3) Cliccare "Login" ed inserire le proprie credenziali

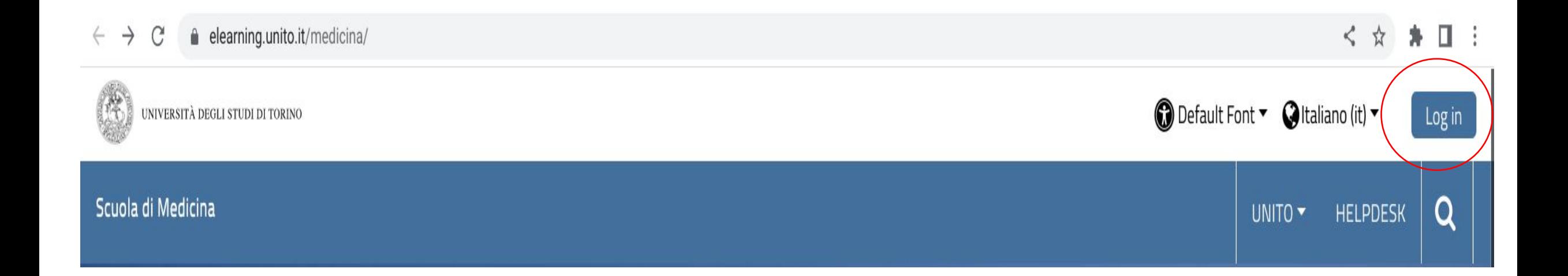

4) Cliccare "i miei corsi" e selezionare i corsi "in corso" o "completati", quindi vedere il materiale per ogni singolo corso

elearning.unito.it/medicina/?redirect=0  $\leftarrow$  $\mathcal{C}$ 

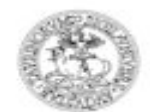

UNIVERSITÀ DEGLI STUDI DI TORINO

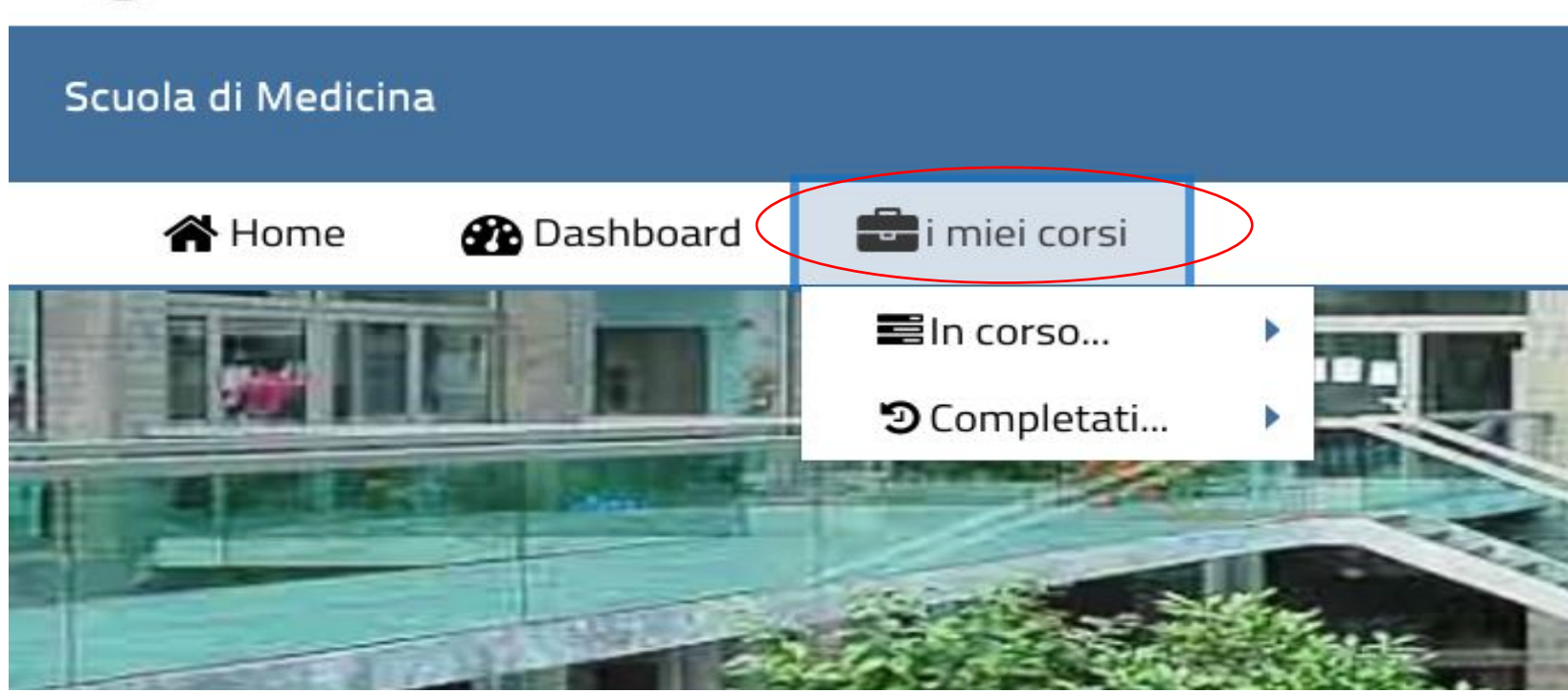